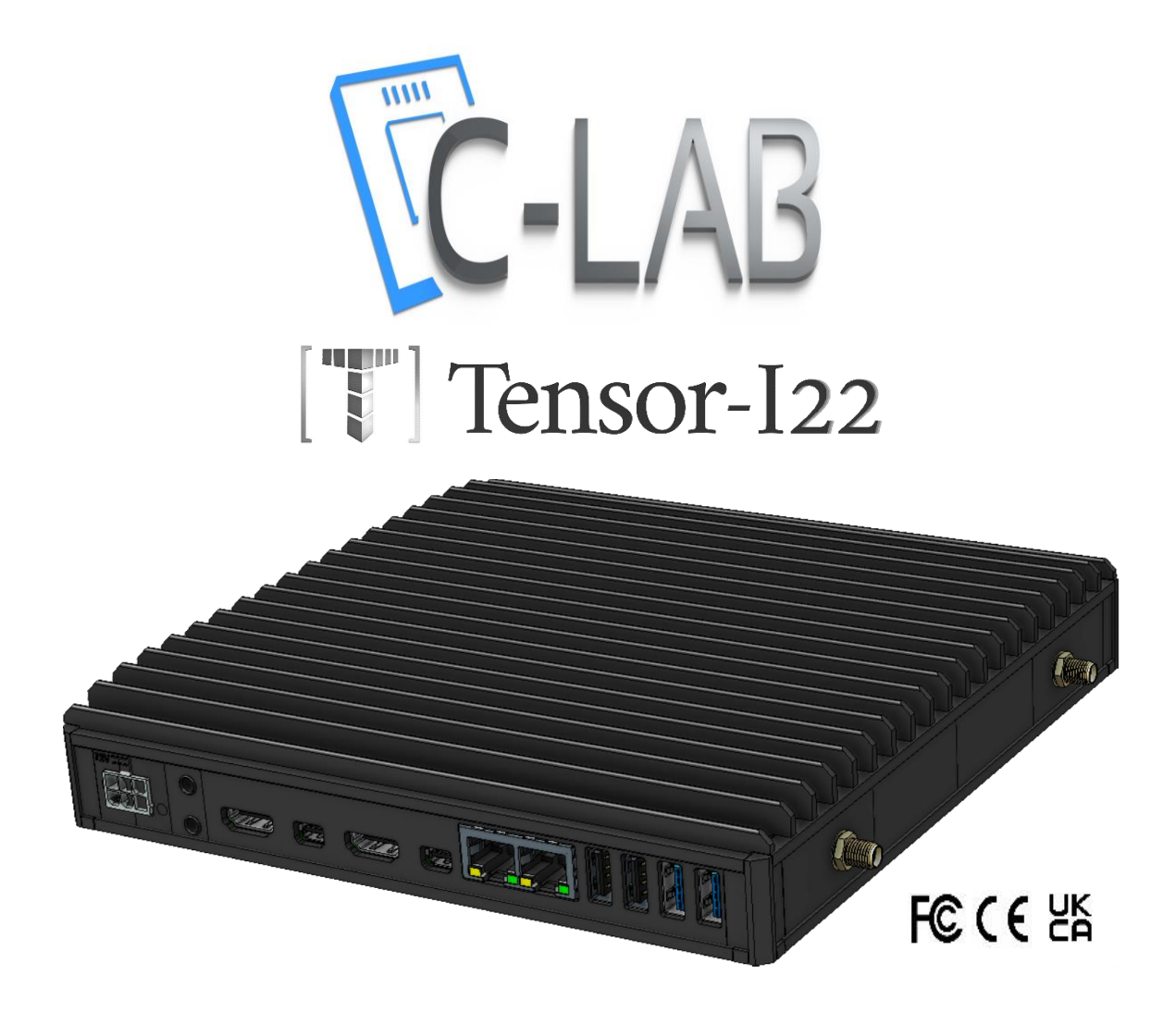

# **Owner's Manual**

Revision 1.6 June-2023

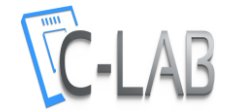

# <span id="page-1-0"></span>**Safety instructions**

Use the following safety guidelines to help protect your computer from potential damage and to help ensure your personal safety. Unless otherwise noted, each procedure included in this document assumes that you have read the safety information that was shipped with your computer.

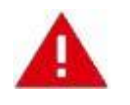

**WARNING**: Disconnect all power sources before opening the computer cover or panels. After you finish working inside the computer, replace all covers, panels, and screws before connecting to the power source.

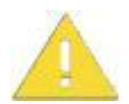

**CAUTION**: Some repairs may only be done by a certified service technician. You should only perform troubleshooting and simple repairs as authorized in your product documentation, or as directed by the online or telephone service and support team. Damage due to servicing that is not authorized by C-Lab, is not covered by your warranty. Read and follow the safety instructions that came with the product.

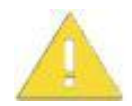

**CAUTION**: To avoid electrostatic discharge and prevent damage to internal components from electrostatic discharge, when touching the computer or its parts, ground yourself by using a wrist grounding strap or by periodically touching an unpainted metal surface, such as a connector on the back of the computer.

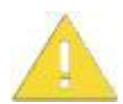

**CAUTION**: Handle components and cards with care. Do not touch the components or contacts on a card. Hold a card by its edges or by its metal mounting bracket. Hold a component such as a processor by its edges, not by its pins.

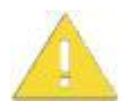

**CAUTION**: When you disconnect a cable, pull on its connector or on its pull-tab, not on the cable itself. Some cables have connectors with locking tabs; if you are disconnecting this type of cable, press in on the locking tabs before you disconnect the cable. As you pull connectors apart, keep them evenly aligned to avoid bending any connector pins. Also, before you connect a cable, ensure that both connectors are correctly oriented and aligned.

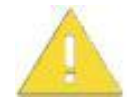

**CAUTION**: This equipment is not suitable for use in locations where children are likely to be present.

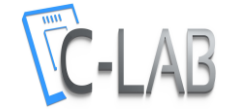

# **Consignes de sécurité**

Utilisez les consignes de sécurité suivantes pour protéger votre ordinateur contre les dommages potentiels et pour garantir votre sécurité personnelle. Sauf indication contraire, chaque procédure incluse dans ce document suppose que vous avez lu les consignes de sécurité fournies avec votre ordinateur.

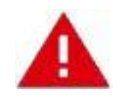

**AVERTISSEMENT**: Débranchez toutes les sources d'alimentation avant d'ouvrir le capot ou les panneaux de l'ordinateur. Une fois que vous avez fini de travailler à l'intérieur de l'ordinateur, remettez en place tous les capots, panneaux et vis avant de vous connecter à la source d'alimentation.

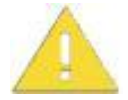

**PRÉCAUTION**: Certaines réparations ne peuvent être effectuées que par un technicien de maintenance agréé. Vous ne devez effectuer le dépannage et les réparations simples que comme autorisé dans la documentation de votre produit ou comme indiqué par l'équipe de service et d'assistance en ligne ou par téléphone. Les dommages dus à une intervention non autorisée par C-Lab ne sont pas couverts par votre garantie. Lisez et respectez les consignes de sécurité fournies avec le produit..

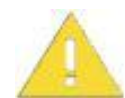

**PRÉCAUTION**: Pour éviter les décharges électrostatiques et éviter d'endommager les composants internes du fait des décharges électrostatiques, lorsque vous touchez l'ordinateur ou ses composants, mettez-vous à la terre à l'aide d'un bracelet antistatique ou en touchant périodiquement une surface métallique non peinte, telle qu'un connecteur à l'arrière de l'ordinateur. ordinateur.

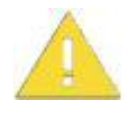

**PRÉCAUTION**: Manipulez les composants et les cartes avec précaution. Ne touchez pas les composants ou les contacts d'une carte. Tenez une carte par ses bords ou par son support de montage en métal. Tenez un composant tel qu'un processeur par ses bords et non par ses broche.

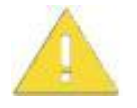

**PRÉCAUTION**: Lorsque vous déconnectez un câble, tirez sur son connecteur ou sur sa languette, et non sur le câble lui-même. Certains câbles ont des connecteurs avec des languettes de verrouillage ; si vous déconnectez ce type de câble, appuyez sur les languettes de verrouillage avant de déconnecter le câble. Lorsque vous séparez les connecteurs, maintenez-les alignés uniformément pour éviter de plier les broches du connecteur. De plus, avant de connecter un câble, assurez-vous que les deux connecteurs sont correctement orientés et alignés.

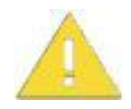

**PRÉCAUTION**: Cet équipement n'est pas adapté à une utilisation dans des endroits où des enfants sont susceptibles d'être présents.

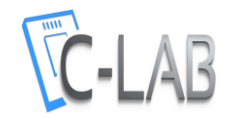

# Table of contents

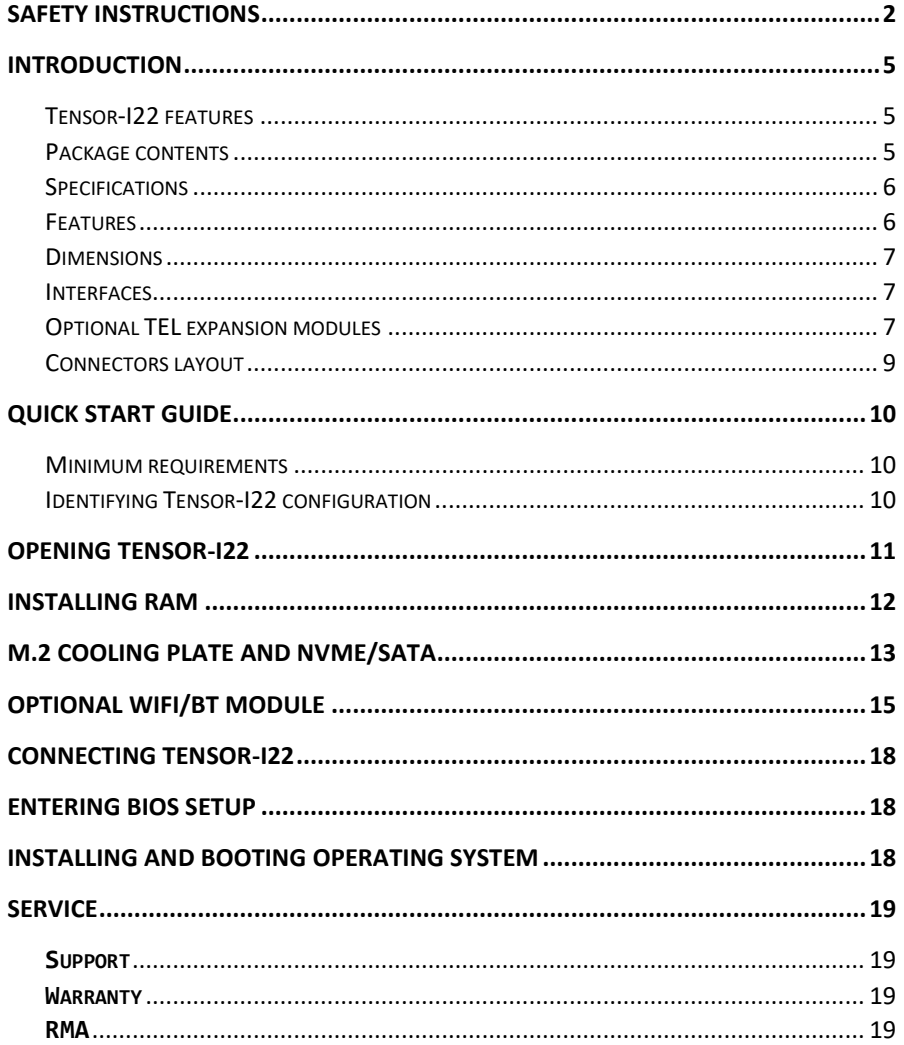

For more information and to obtain the latest revision of this document, please visit: www.fit-iot.com For technical support and product related questions, please email: support@fit-pc.com [10]

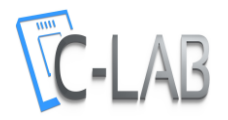

# <span id="page-4-0"></span>**Introduction**

Thank you for purchasing **Tensor-I22**. A fanless PC designed to be tough, capable, versatile and user-friendly. With proper installation, we expect Tensor-I22 to serve you for many years. The unique fanless design of Tensor-I22 eliminates the need for any maintenance after installation.

Please consult this owner's manual for getting started with Tensor-I22. You are welcome to contact the Tensor-I22 manufacturer, C-Lab, at [www.fit-iot.com](http://www.fit-iot.com/) or [support@fit-pc.com](mailto:support@fit-iot.com) should you have any technical questions.

#### <span id="page-4-1"></span>**Tensor-I22 features**

- Intel® 11th Gen. Core processor
- Up to 64 GB DDR4 RAM
- NVMe  $\mid$  M.2 SATA  $\mid$  2.5" storage\*
- Dual head 4K display
- Up to 4 Gbit Ethernet ports\* | WiFi\* | cellular communication\*
- USB 3.1, USB 2.0, audio, optional Isolated serial + GPIO ports.
- Supports Windows 10, Windows 11 and Linux
- Additional features can be added with **Tensor Elements** (TELs)
- All-metal fanless housing (standard housing is 200 mm X 200 mm X 35.3 mm)
- Operating temperature range is from -40°C to 65°C (depending on ordered configuration)
	- *\* Feature may require an extension TEL module or may not be enabled by default*

#### <span id="page-4-2"></span>**Package contents**

- 1. Tensor-I22 computer
- 2. Power supply: input 100-240VAC 50/60Hz, output 12VDC 5A with universal AC plugs
- 3. Antennas, according to configuration
- 4. Owner's manual

#### **NOTES**

- Additional accessories can be purchased separately here: <https://fit-iot.com/web/products/Tensor-I22/buy-Tensor-I22/>
- Some Tensor-I22 configurations come pre-installed with additional devices and accessories

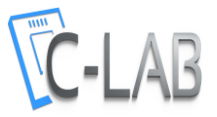

## <span id="page-5-0"></span>**Specifications**

#### <span id="page-5-1"></span>Features

- IOT gateway / Fanless industrial PC
- Intel® 11th Gen. Core processor
- NVMe + M.2 SATA + 2.5" HDD storage
- 2x/4x Gigabit LAN
- Optional Wi-Fi/BT + LTE/5G modem
- Optional Isolated serial + GPIO ports
- 7V 42V DC power input

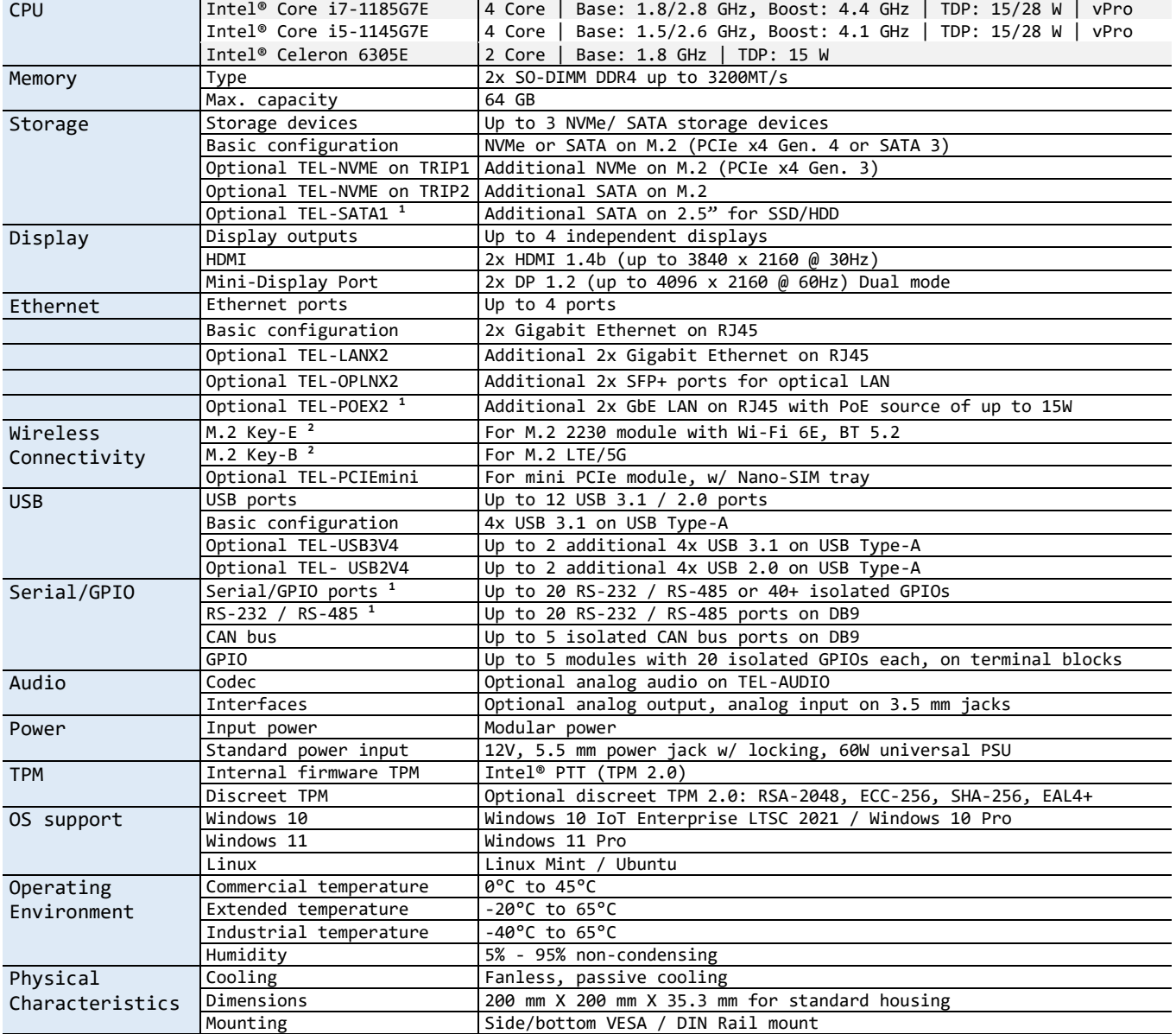

#### Notes:

- 1. Some expansion TELs require a larger housing
- 2. Additional options are available with expansion TELs

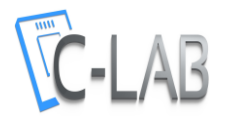

#### <span id="page-6-0"></span>**Dimensions**

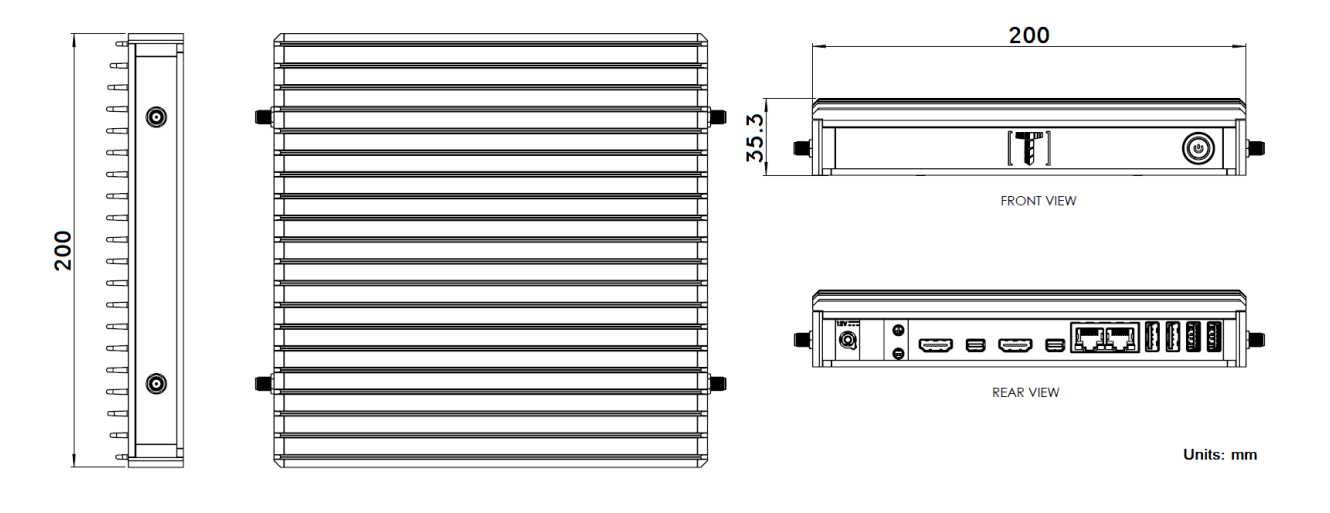

#### <span id="page-6-1"></span>**Interfaces**

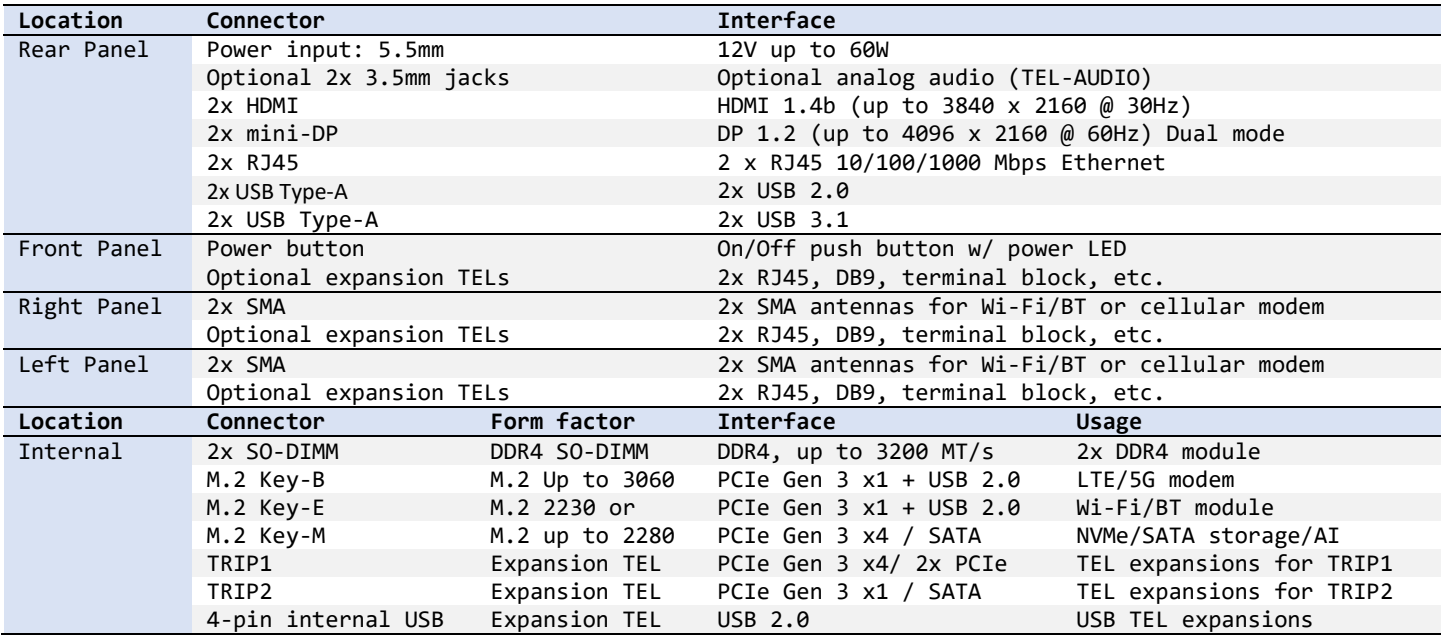

## <span id="page-6-2"></span>**Optional TEL expansion modules**

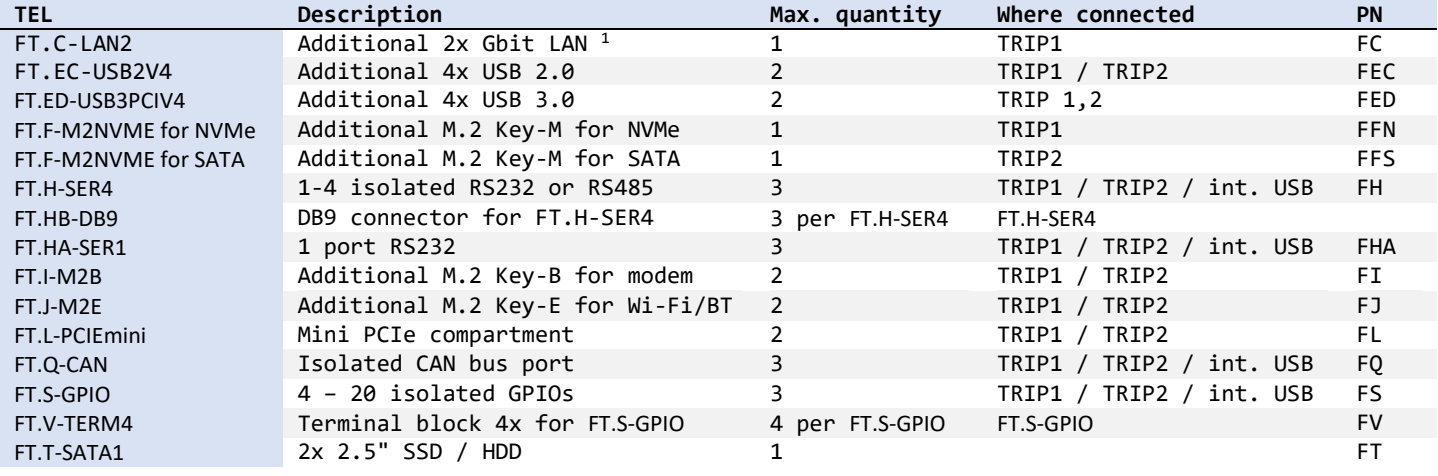

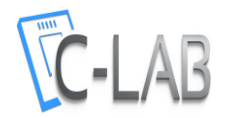

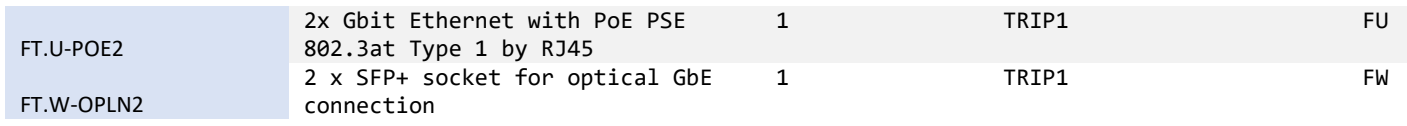

Notes:

1. This interface is also available in some quantity on the motherboard, without a TEL.

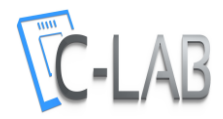

<span id="page-8-0"></span>**Connector layout**

# Back view

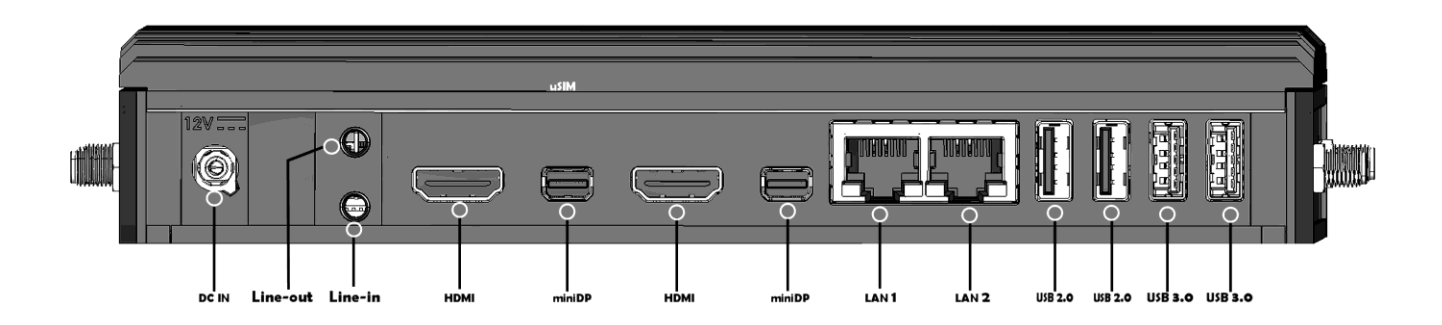

# Front view

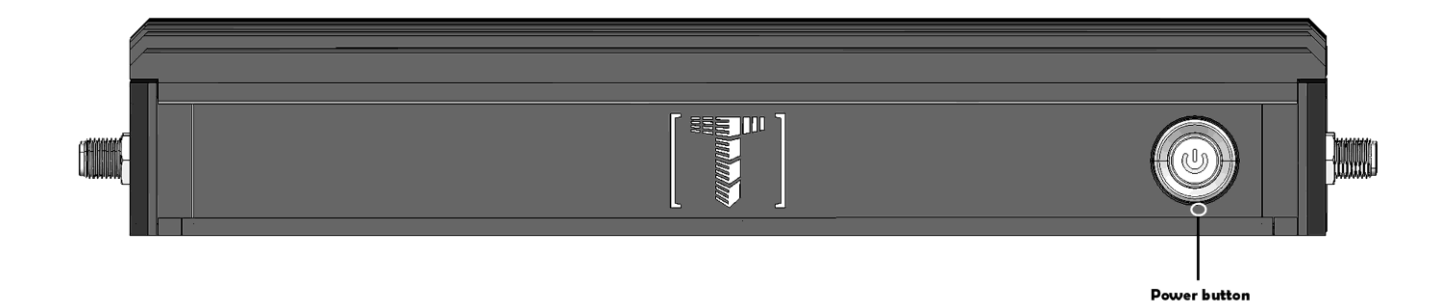

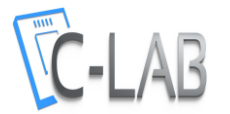

# <span id="page-9-0"></span>**Quick start guide**

<span id="page-9-1"></span>**Minimum requirements**

To use Tensor-I22 you will need:

- RAM and storage device (if not pre-installed)
- A display with HDMI or DisplayPort input + HDMI or mini-DisplayPort cable
- USB keyboard and mouse

#### <span id="page-9-2"></span>**Identifying Tensor-I22 configuration**

Your Tensor-I22 configuration is detailed on the label attached to the bottom of the computer.

#### **Note**

Pay attention to RAM and storage. If **not installed,** Tensor-I22 will not boot. You will have to install these devices first.

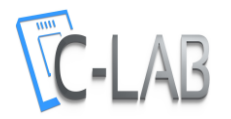

#### <span id="page-10-0"></span>**Opening Tensor-I22**

You will need to open Tensor-I22 in order to install RAM, storage, cellular modem, WiFi module, RTC battery or expansion TELs. \*Required tool: Phillips screwdriver.

To open Tensor-I22 please follow these steps:

- 1.Place Tensor-I22 on a flat surface bottom-up.
- 2.Open the four screws using the Phillips screwdriver (counter clock-wise).
- 3.Lift the bottom cover to remove it.

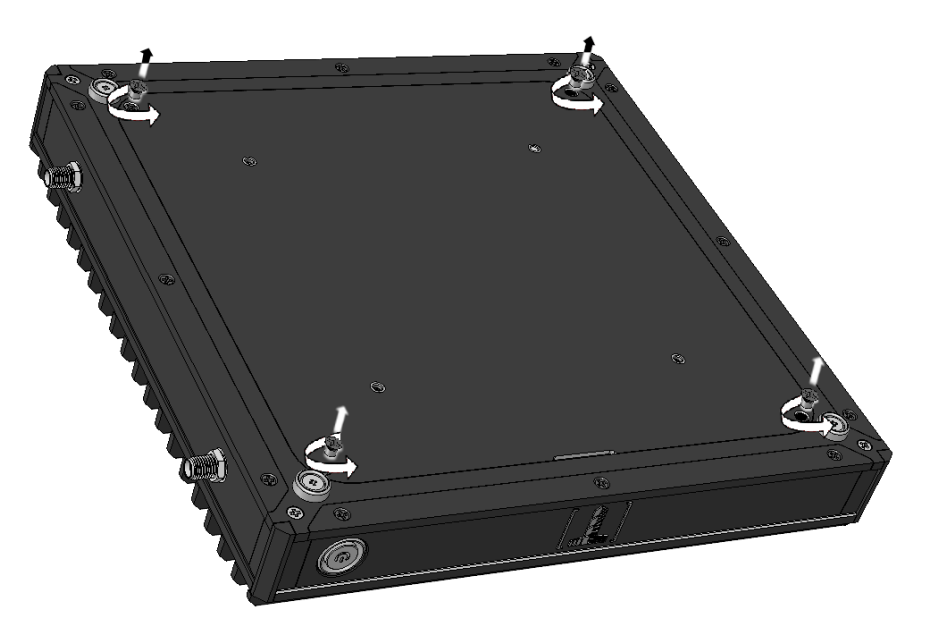

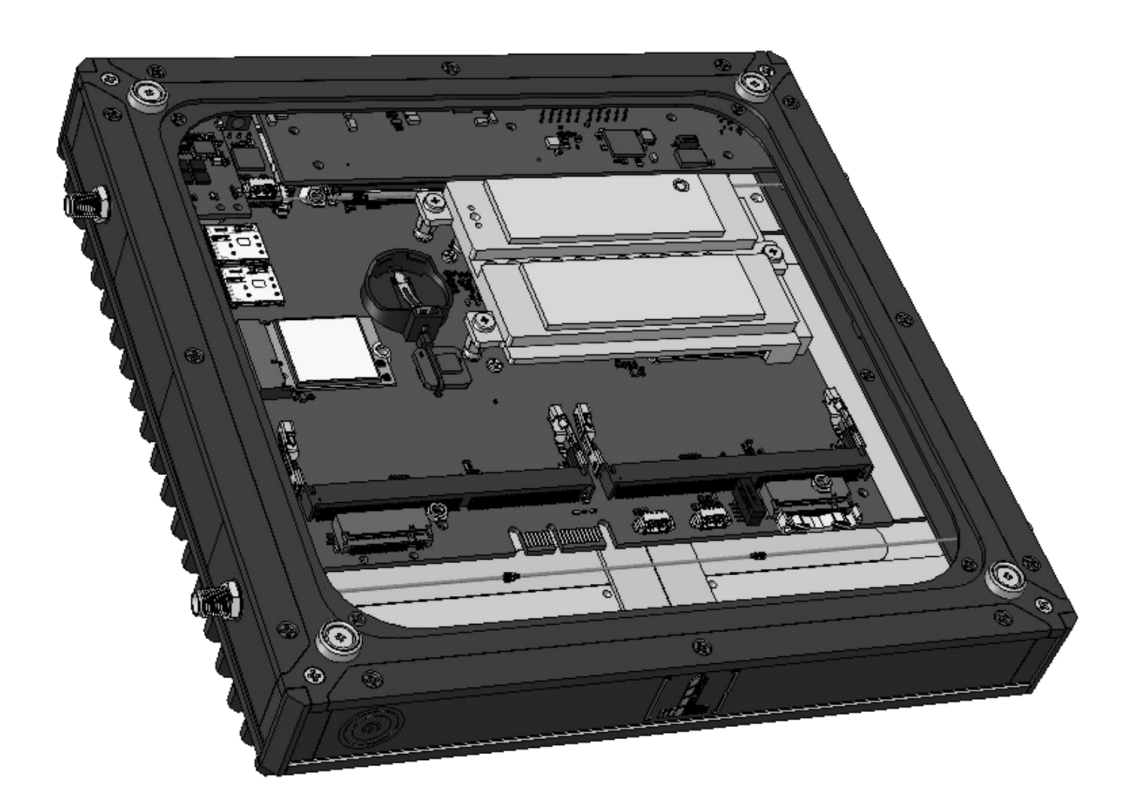

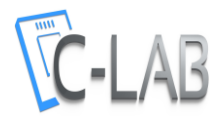

# <span id="page-11-0"></span>**Installing RAM**

\*Required tool: Phillips screwdriver.

- 1. Tensor-I22 can accept two SODIMM DDR4 modules
- 2. Insert DDR4 SODIMM module and press it down until it latches firmly on both sides

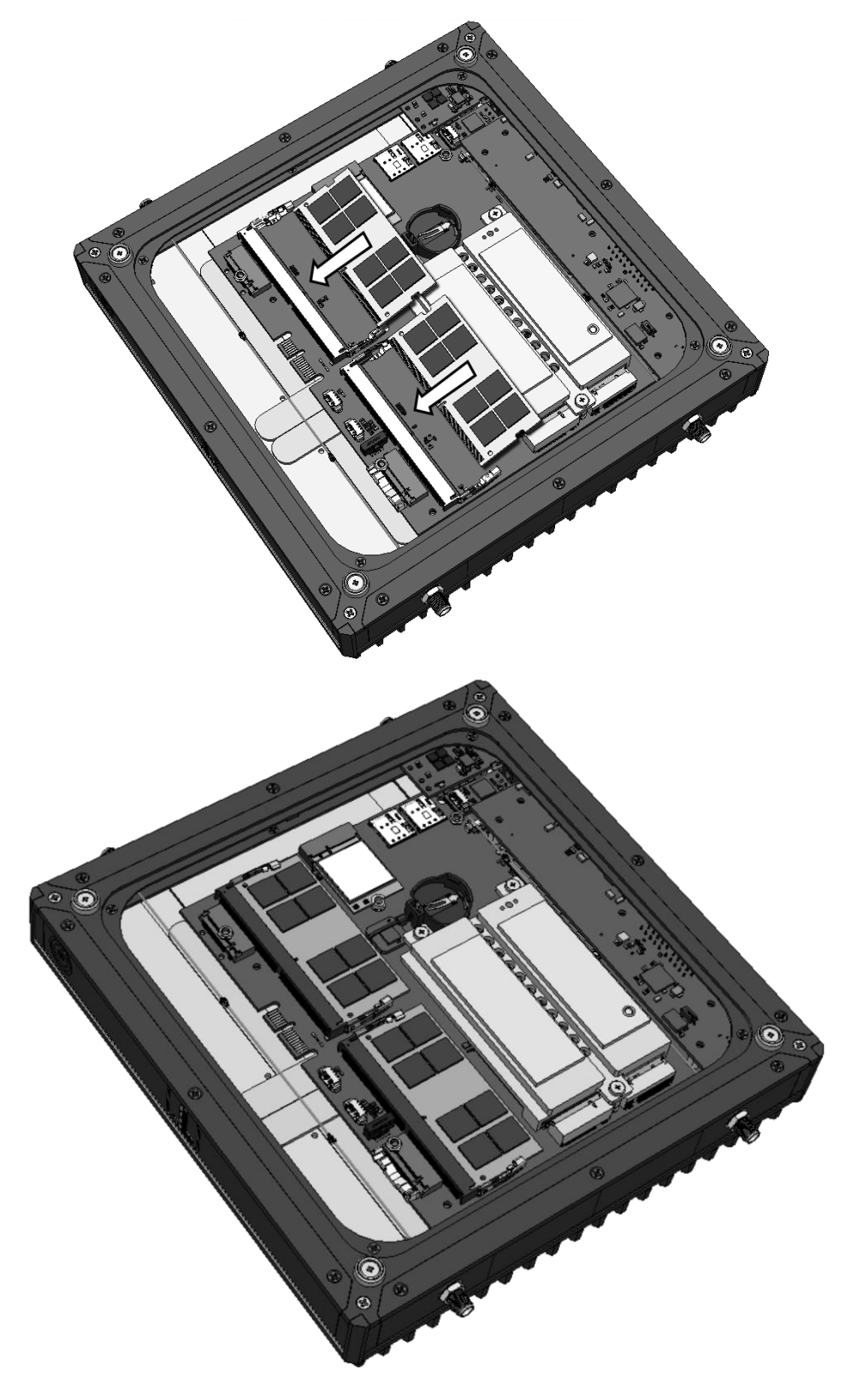

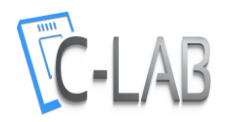

#### <span id="page-12-0"></span>**M.2 cooling plate and NVMe/SATA**

\*Required tool: Phillips screwdriver.

The M.2 cooling plate has several purposes:

- Allows installation of multiple form factor M.2 devices
- Provides cooling to M.2 devices

M.2 Key-M accepts SATA of NVME modules, 2230, 2242, 2260 or 2280. M.2 Key-B accepts SATA M.2 modules or modems, with lengths of 30mm, 42mm, 52mm or 60mm and widths 22mm or 30mm All modules must be fastened to the M.2 cooling plate.

#### **To install NVMe/SSD onto M.2 cooling plate**

- 1. The red spacer is already assembled on the plate. Move the red M.2 spacer according to the length of the M.2 NVMe/SSD as depicted below. Insert M.2 fastening screw but **do not tighten!**
- 2. Place edge of M.2 NVMe/SSD against the fastening screw

a. Press the NVMe/SSD firmly until its connector edge is seated between the alignment pins and rests on the fastening screw. Once positioned correctly the connector edge should stick out above the edge of the M.2 cooling plate.

3. Tighten the spacer screws

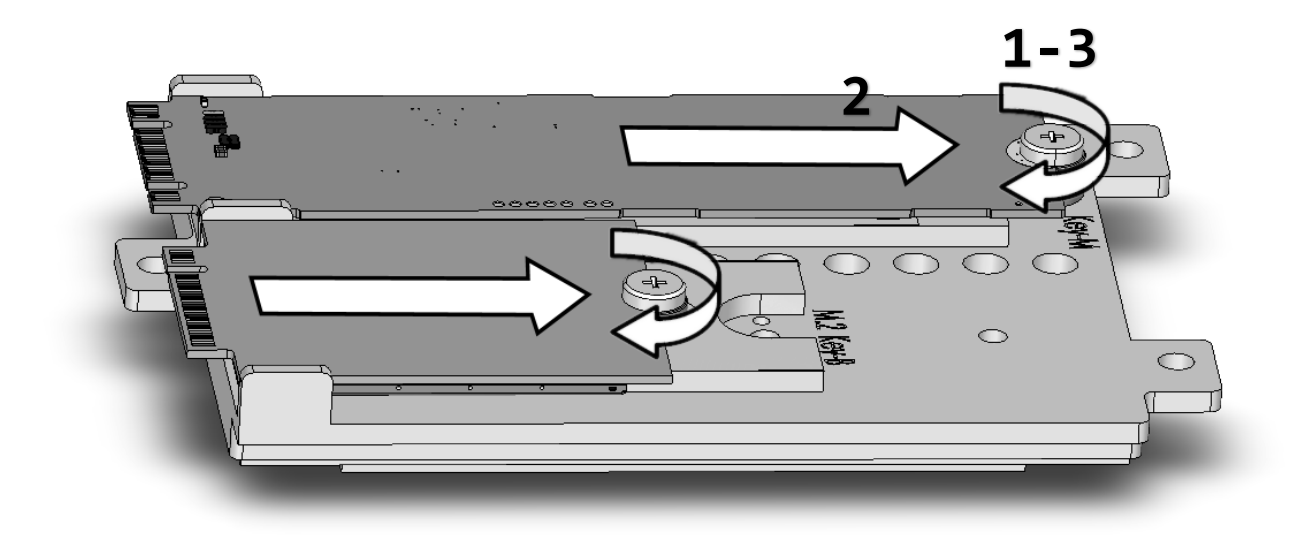

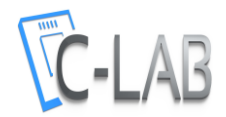

- 4. Place edge of M.2 plate connectors against the appropriate sockets on the SBC.
	- a. Press firmly on the plate until its connector edge is fully seated in the socket. After correct positioning, the holes in the plate align with the spacers on the board.

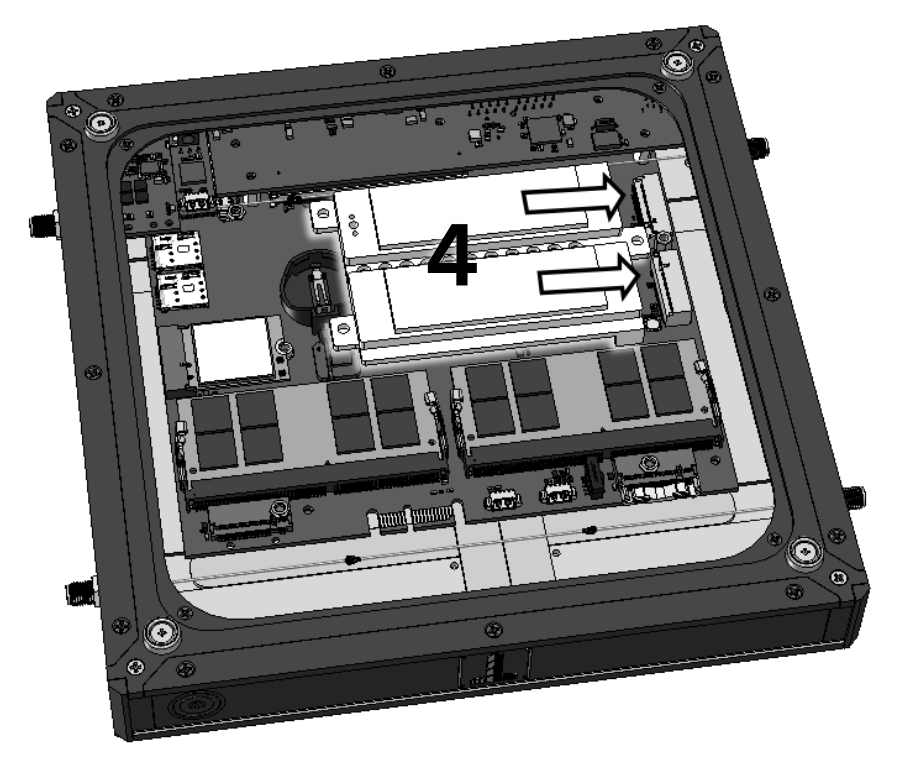

- 5. Hold down the M.2 cooling plate and tighten the 3 panel screws
- 6. Return the bottom cover to its place and tighten the screws

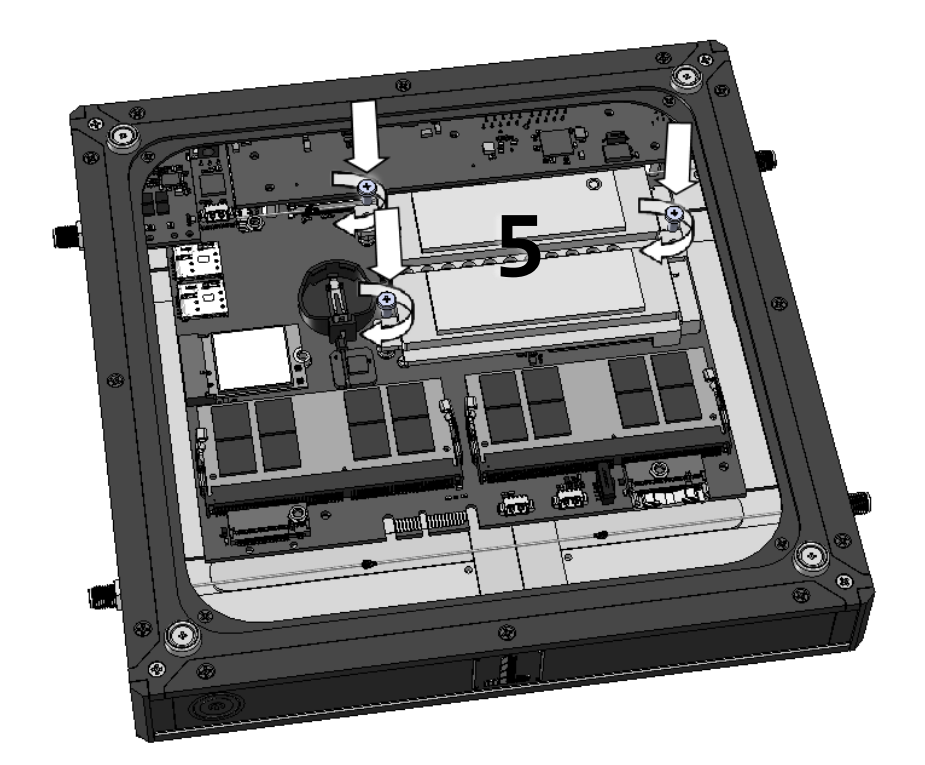

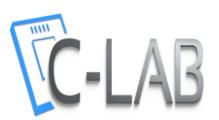

### <span id="page-14-0"></span>**Optional WiFi/BT Module**

\*Required tools: Phillips screwdriver and small wrench

WiFi module is not installed by default.

#### **Installing WiFi/BT module**

1. Unscrew the side frame(s) as shown below

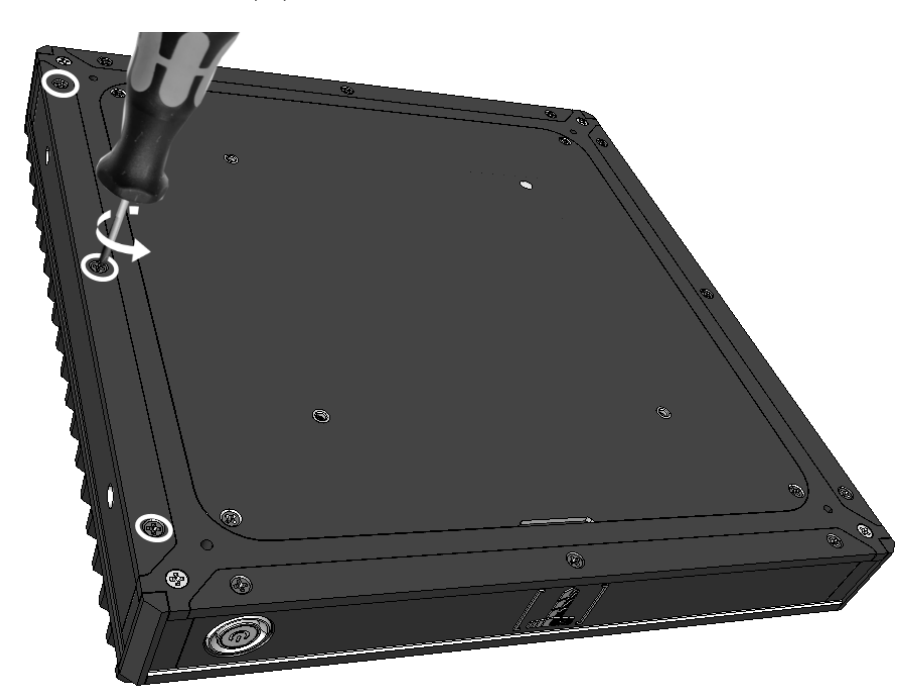

2. Remove the frame(s)

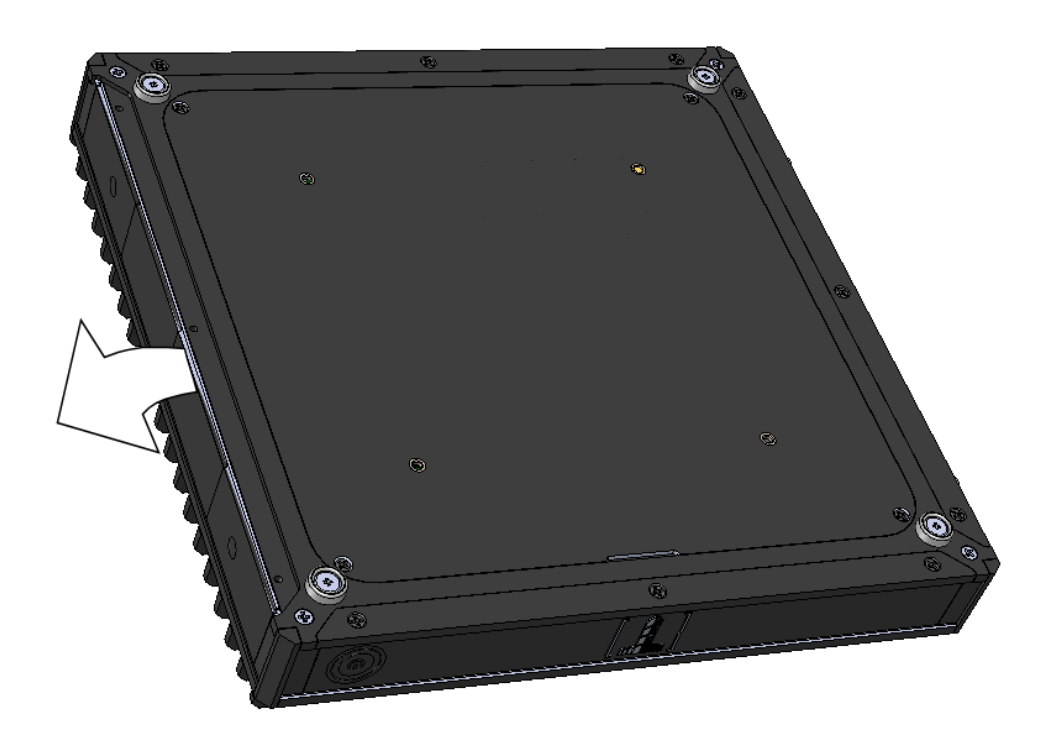

3. Insert the WiFi/BT antenna connectors into the appropriate holes in the frame(s) and tighten them by using the small wrench.

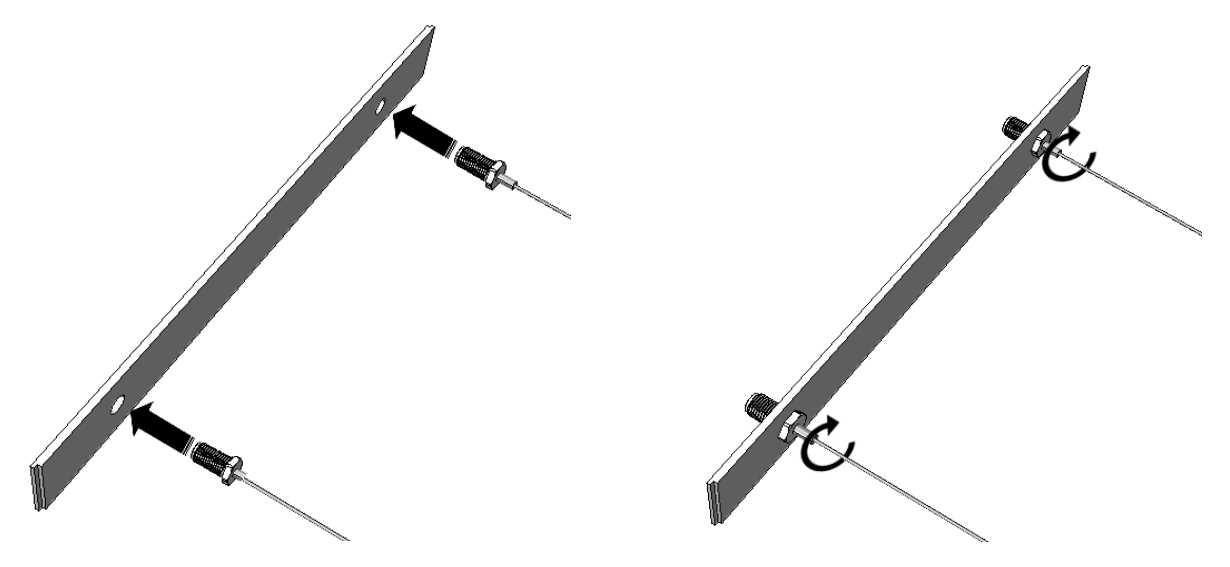

- 4. Return the frame and tighten the screws to secure it in place
- 5. Remove the bottom cover by removing the 4 screws as shown in the picture below

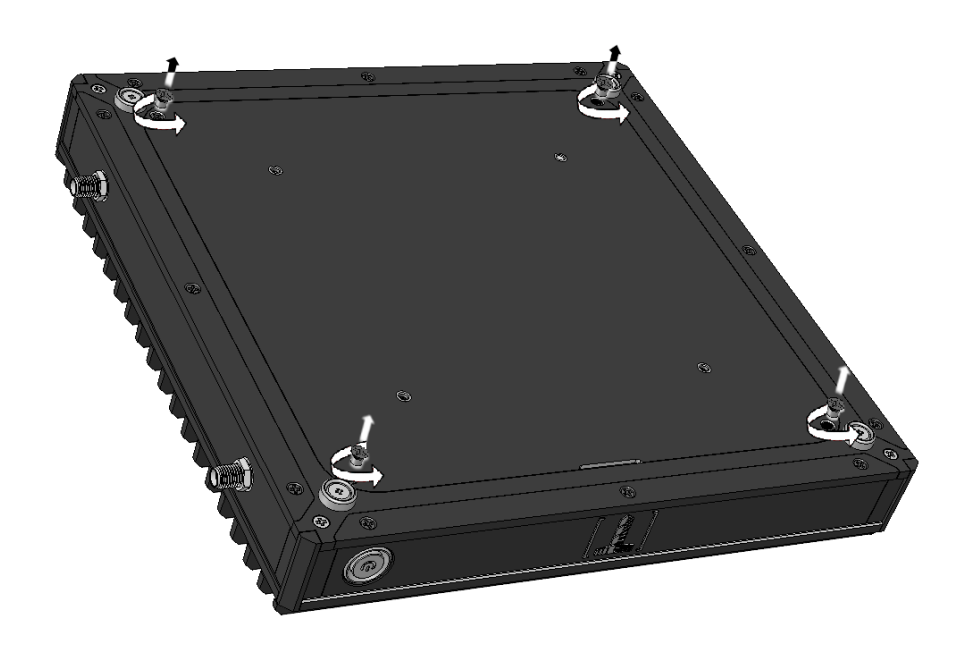

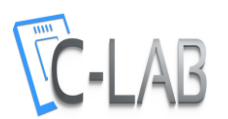

- 6. Insert the WiFi/BT module into the appropriate socket at an angle.
- 7. Press it down until it sits on the spacer.
- 8. Tighten the fastening screw.

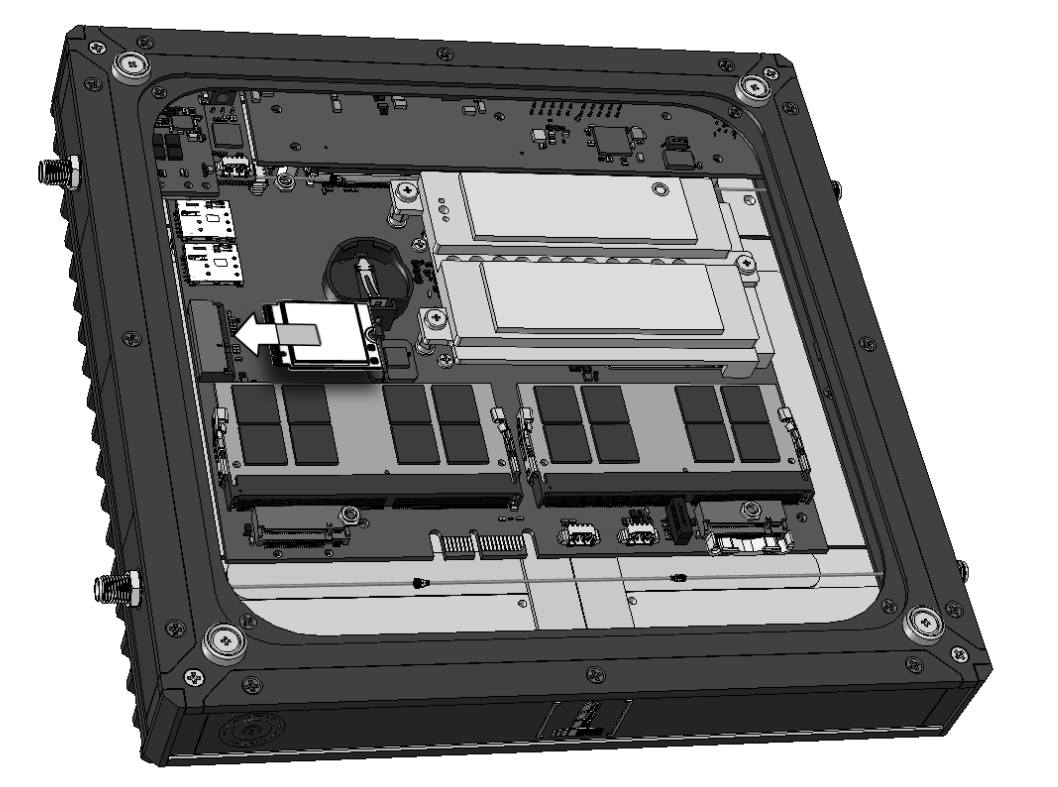

9. Connect the end of the antenna cable to the appropriate connectors on the WiFi/BT module. Return the bottom cover to its place.

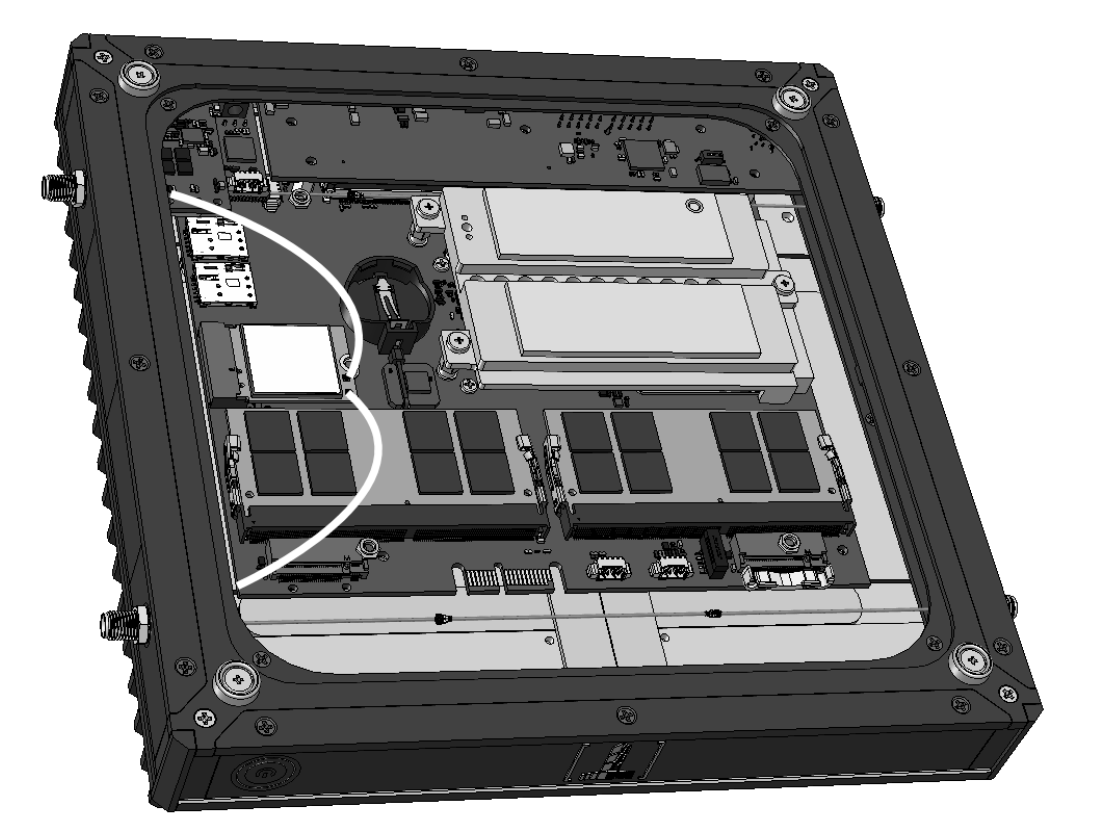

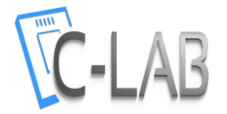

#### <span id="page-17-0"></span>**Connecting Tensor-I22**

- 1. Before connecting Tensor-I22, please ensure that the RAM and storage devices are installed as detailed in the above sections.
- 2. Connect the display to Tensor-I22 using HDMI, or mini-DP cable.
- 3. Connect to Tensor-I22 USB keyboard and mouse.
- 4. Insert the DC plug into the Tensor-I22 DC-in jack. Rotate clockwise 90° to secure.
- 5. Slide the AC blade suitable for your country into the power-supply, and plug the power-supply into an AC-outlet. The power button on Tensor-I22 should turn green. In a few seconds, an image should appear on the display.
- 6. Connect Ethernet cable as needed. When link is established, the link LED on RJ45 should light.
- 7. If Tensor-I22 has WiFi module installed you will observe two SMA connectors (gold color screws) on the side panel. Connect the included antennas by screwing them clockwise onto the SMA connectors to enable WiFi communication.
- 8. If Tensor-I22 has LTE modem assembled connect the included antennas by screwing them clockwise onto the SMA connectors to enable Cellular communication.

#### <span id="page-17-1"></span>**Entering BIOS Setup**

Turn off the Tensor-I22.

Turn on while holding down the Del key, until access into BIOS utility.

See [https://fit-pc.com/wiki/index.php?title=Tensor-I22.](https://fit-pc.com/wiki/index.php?title=Tensor-I22)

#### <span id="page-17-2"></span>**Installing and booting operating system**

Please consult https://fit-pc.com/wiki/index.php?title=Tensor-PC Software for instructions.

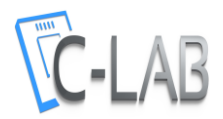

# <span id="page-18-0"></span>**Service**

#### <span id="page-18-1"></span>**Support**

For technical support and product related questions, please email: [support@fit-pc.com](mailto:support@fit-pc.com)

For Tensor-I22 support wiki please visit: <https://fit-pc.com/wiki/index.php?title=Tensor-I22>

#### <span id="page-18-2"></span>**Warranty**

- C-Lab guarantees products against defects in workmanship and materials for a period of 60 months from the date of shipment.
- Your sole remedy and C-Lab's sole liability shall be for C-Lab, at its sole discretion, to either repair or replace the defective product at no charge.
- This warranty is void if the product has been altered or damaged by accident, misuse or abuse.

#### <span id="page-18-3"></span>**RMA**

- Keep the original package for shipping.
- Please contact the seller of that Tensor-I22.
- When issuing an RMA please provide the following required information: o Tensor-I22 serial number
	- o Name and address of buyer or Invoice number
	- o Problem description
- If Tensor-I22 was purchased directly from C-Lab, please email: [rma@fit-pc.com](mailto:rma@fit-pc.com)

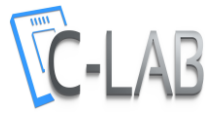

NOTE: This equipment has been tested and found to comply with the limits for a Class B digital device, pursuant to part 15 of the FCC Rules. These limits are designed to provide<br>reasonable protection against harmful

interference in a residential installation. This equipment generates uses and can radiate radio frequency energy and, if not installed and used in accordance with the instructions, may cause harmful interference to radio communications. However, there is no guarantee that interference will not occur in a particular installation. If this equipment does cause harmful interference to radio or television reception, which can be determined by turning the equipment off and on, the user is encouraged to try to correct the interference by one or more of the following

-Reorient or relocate the receiving antenna. -Increase the separation between the

-Connect the equipment into an outlet on a circuit different from that to which the

-Consult the dealer or an experienced radio/TV

reasonable protection against

**Statement**

measures:

equipment and receiver.

receiver is connected.

technician for help.

# CEUK

#### **Tensor-I22 Manufacturer: C-Lab Ltd.**

This device complies with Part 15 of the FCC Rules.

FCC ID: PD98260NG, IC ID: IC 1000M-8260NG; Intel ™

Operation is subject to the following two conditions:

(1) This device may not cause harmful interference, and

(2) This device must accept any interference received, including interference that may cause undesired operation.

#### **Statement**

Changes or modifications to this equipment not expressly approved by the party responsible for compliance (C-Lab Ltd.) could void the user's authority to operate the equipment

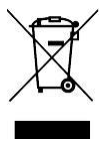

**WEEE** This symbol means that you must dispose of an electrical item AND/OR containing in it Li-Mn battery separately from general household waste when they reach the end of their useful life. Take your PC or the battery to your local waste collection point or center. This applies to all countries of the European Union, and to other countries with a separate waste collection system.

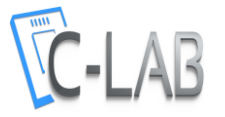

# CEUK

#### **Tensor-I22 Fabricant: C-Lab Ltd.**

Cet appareil est conforme à la partie 15 des règles de la FCC.

ID FCC : PD98260NG, ID IC : IC 1000M-8260NG ; Intel™

Le fonctionnement est soumis aux deux conditions suivantes :

(1) Cet appareil ne doit pas causer d'interférences nuisibles, et

(2)Cet appareil doit accepter toute interférence reçue, y compris les interférences susceptibles de provoquer un fonctionnement indésirable.

#### **Déclaration**

Les changements ou modifications apportés à cet équipement non expressément approuvés par la partie responsable de la conformité (C-Lab Ltd.) pourraient annuler l'autorité de l'utilisateur à utiliser l'équipement.

#### **Déclaration**

REMARQUE : cet équipement a été testé et déclaré conforme aux limites d'un appareil numérique de classe B, conformément à la partie 15 des règles de la FCC. Ces limites sont conçues pour fournir une protection raisonnable contre les interférences nuisibles dans une installation résidentielle. Cet équipement génère des utilisations et peut émettre de l'énergie de radiofréquence et, s'il n'est pas installé et utilisé conformément aux instructions, peut causer des interférences nuisibles aux communications radio. Cependant, il n'y a aucune garantie que des interférences ne se produiront pas dans une installation particulière. Si cet équipement cause des interférences nuisibles à la réception radio ou télévision, ce qui peut être déterminé en éteignant et en rallumant l'équipement, l'utilisateur est encouragé à essayer de corriger l'interférence par une ou plusieurs des mesures suivantes :

-Réorientez ou déplacez l'antenne de réception. -Augmenter la distance entre l'équipement et le récepteur.

-Connectez l'équipement à une prise sur un circuit différent de celui auquel le récepteur est connecté.

-Consultez le revendeur ou un technicien radio/TV expérimenté pour obtenir de l'aide.

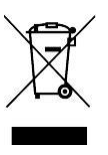

**WEEE** Ce symbole signifie que vous devez jeter un article électrique ET/OU contenant une batterie Li-Mn séparément des ordures ménagères lorsqu'ils atteignent la fin de leur durée de vie utile. Apportez votre PC ou la batterie à votre déchetterie ou déchetterie locale. Ceci s'applique à tous les pays de l'Union européenne, ainsi qu'aux autres pays disposant d'un système de collecte des déchets séparé.